# **PAINÉIS DE CONTROLE Série ECLIPSE**

**Guia rápido de utilizador**

## **INFORMAÇÕES GERAIS**

Este é um breve manual que descreve o endereço de programação e operação geral dos painéis de controle da série ECLIPSE:

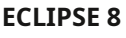

- 1 área - 8 zonas - 8 usuários - Registro de 1024 eventos

- 4+1 saídas PGM

- 3 áreas - 16 zonas - 32 usuários - Registro de 1024 eventos - 4+1 saídas PGM

### **ECLIPSE 8 ECLIPSE 8+ ECLIPSE 16 ECLIPSE 32 ECLIPSE 99**

- 3 áreas - 16 zonas - 32 usuários - Registro de 1024 eventos - 4+1 saídas PGM

- 8 áreas - 32 zonas - 64 usuários - Registro de 1024 eventos - 4+1 saídas PGM

- 16 áreas - 99 zonas
- 99 usuários
- Registro de 5.000 eventos
- 4+1 saídas PGM

**TECLADOS SUPORTADOS**

**LED** LED16A, LED 16A VG, LED 32

• **LED 8:**1 área, 8 zonas

- **LED 16A:**3 áreas, 16 zonas
- **LED32:**8 áreas, 32 zonas
- **LED 16A VG:**3 áreas, 16 zonas e mensagens de orientação por voz para operação do usuário

## **GUIA RÁPIDO**

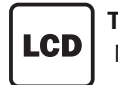

**ARMANDO: Número de ÁREA Todas as áreas REVISÃO DO ARQUIVO DE LOG DE MEMÓRIA:**

### **Teclados com display LED Teclados com display LCD de texto** MODELOS: LED 8.  $\vert$  **LCD**  $\vert$  **MODELOS: LCD 325**

Talatak

electronics

- **LCD 32:**até 16 áreas e 99 zonas\*
- **LCD 32S**(com botões sensíveis): até 16 áreas e 99 zonas\*
- \* Depende do painel utilizado
- $G$  ODE  $G$  $(A, B, C)$  $\Omega$ Completo: Ficar:  $G$  on  $R$   $\widehat{m}$ ECLIPSE 8+/16\* Dormir:  $G$  on  $R(G)$ **DESARMAMENTO:** ECLIPSE 99  $G$  on  $R$   $G$ Teclado: \*Eclipse LED 16A \* \* Eclipse LED 16A VG, LED/LCD 32 **BOTÕES DE PÂNICO: OBSERVAÇÃO:**Armar e desarmar o Eclipse 8 não requer a

Defina zonas para anulação durante o próximo ARMAMENTO.

**ZONA Não Ignorado**

escolha do número de ÁREA.

**ZONAS DE IGNORAÇÃO:**

GODE  $\bigodot$ 

## **1-8** ou **(0)**<br>**REVISÃO DE PROBLEMAS E PARADA DA SINALIZAÇÃO SOM:**<br>01-16 ou  $\overline{O}$  **DA SINALIZAÇÃO SOM:**

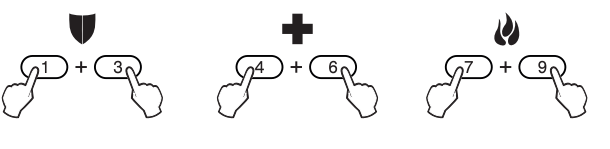

## **MENUS DE PROGRAMAÇÃO**

De acordo com as configurações do seu instalador, os menus de programação Gerente e Usuário podem ser organizados como estruturas de árvore de texto ou como endereços. Antes de começar pergunte ao instalador ou técnico de manutenção do seu sistema qual o tipo de menus de programação.

**Como entrar e operar em Menus de Texto.**Insira o código de gerente ou usuário, pressione o botão "Engrenagem" e percorra os menus disponíveis usando os botões de seta. Use o botão ENTER para entrar no submenu ou confirmar os parâmetros definidos. Para habilitar uma opção ou atributo utilize o botão "1" e para desabilitar utilize o botão "0". Para sair dos menus pressione algumas vezes o botão CANCELAR.

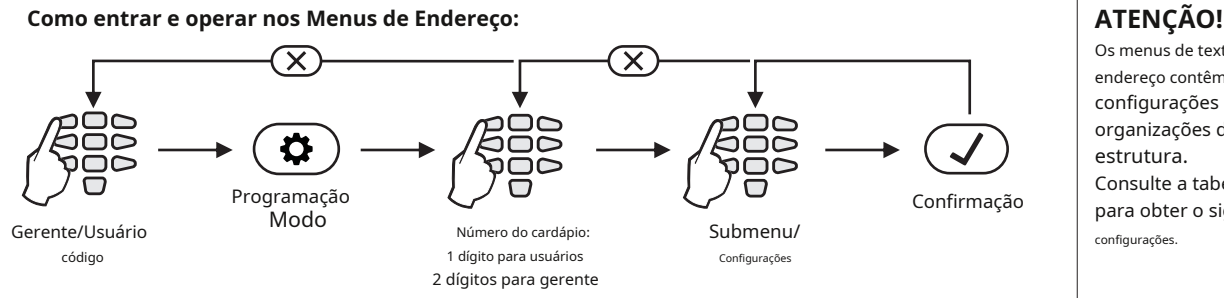

Os menus de texto e de endereço contêm os mesmos configurações e opções, mas em organizações diferentes estrutura. Consulte a tabela na página 2 para obter o significado do configurações.

## **2. Descrição dos Menus de Programação – Tabelas de Endereços:**

ı

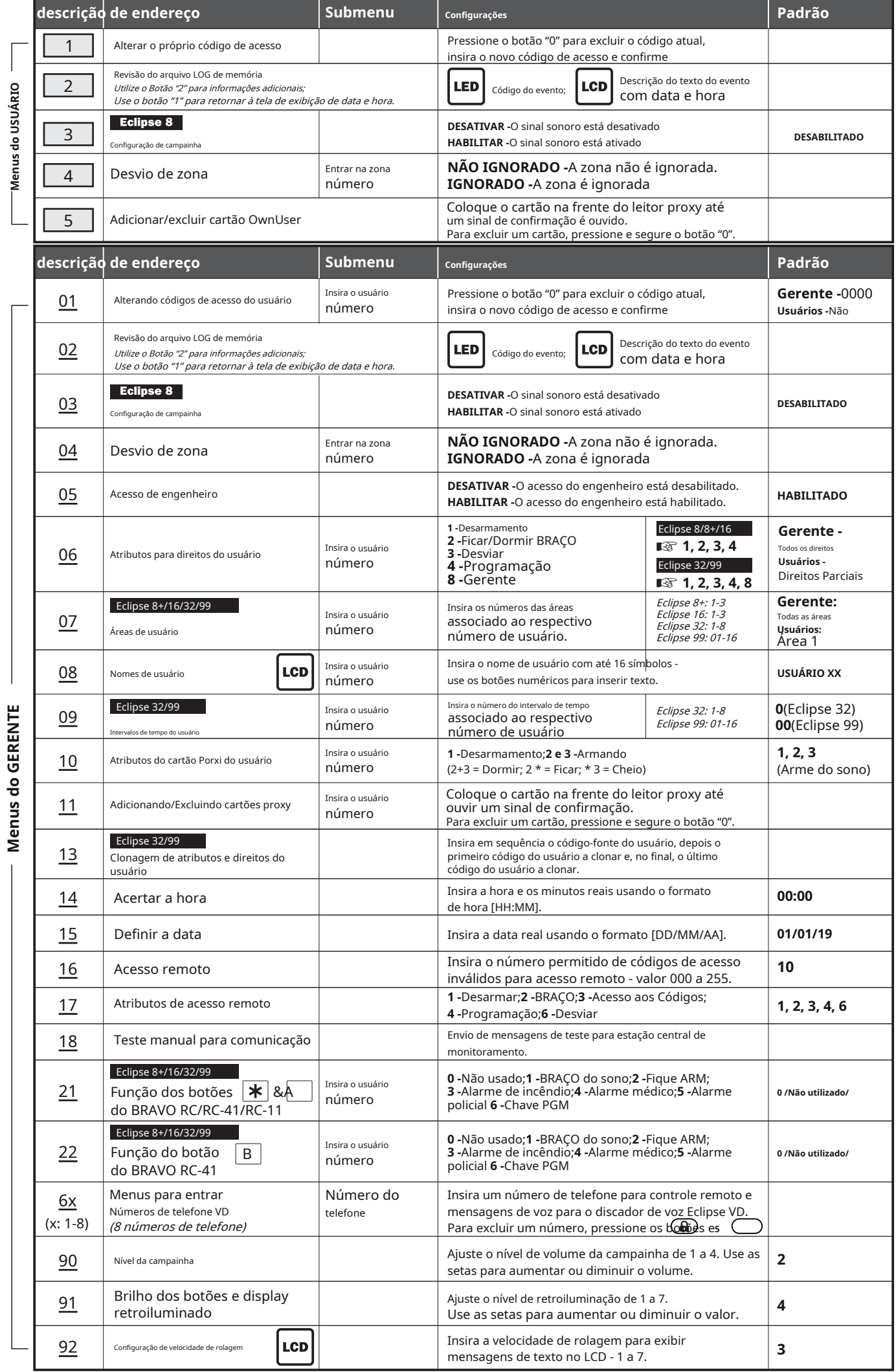